**Appl®x** 

# **Release Notes**

Applix TM1 TM1 9.1 SP2 U3 Release September 10, 2007 © Applix, Inc. 2007

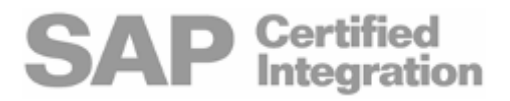

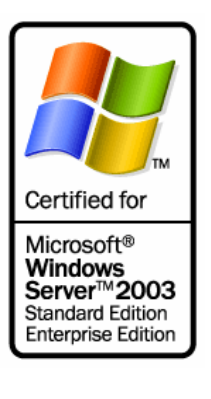

# **About These Notes**

These release notes are complete and accurate as of the publication date noted on the cover page. You can check for the most recent version of release notes for this TM1 release by visiting the documentation pages on the Applix web site,

<http://www.applix.com/support/documentation.asp>.

Revision History:

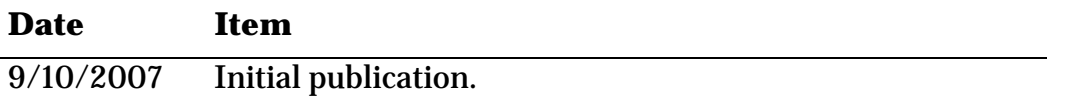

#### **In This Release**

This document contains the following information that is important to TM1 customers:

- **TM1 9.1 SP2 U3 Platform Support**
- **[Language Support Statement](#page-1-0)**
- **[End-of-Life Statements](#page-3-0)**
- **[Important Installation Notes](#page-3-1)**
- **[Documentation Updates](#page-8-0)**
- [Known Issues in TM1 9.1 SP2 U3](#page-8-1)
- [Fixed Customer Issues in TM1 9.1 SP2 U3](#page-8-2)

# **TM1 9.1 SP2 U3 Platform Support**

A complete TM1 9.1 SP2 U3 platform support matrix is available on the [Applix Web site.](http://www.applix.com/support/documentation.asp?from=sup)

#### <span id="page-1-0"></span>**Language Support Statement**

TM1 9.1 SP2 U3 is available in English, French, and German.

Applix tests and supports only single-language, single-locale configurations of the TM1 system. That is, all software components – client and server operating systems, version of Excel, version of TM1, browser, etc. are set to the same language and locale (e.g., US English, UK English, French FR). If these conditions are not valid, for example if client settings are different from server settings, some problems may occur. Applix will make best efforts to fix such issues related to mixed language environments in subsequent service packs and releases.

# **Technical Documentation Statement**

Applix makes every effort to ensure that the French and German versions of Applix technical documentation match the English documentation in content and meaning. In cases where the French and German technical documentation does not match the English documentation, the English documentation should be considered definitive.

For this release, TM1 documentation is available in English only. Translated versions of the documentation will be available as part of later TM1 9.1 service packs.

# <span id="page-3-0"></span>**End-of-Life Statements**

- $\blacksquare$  The in-process local server is not supported beyond the 8.4.x releases.
- Applix has discontinued testing on a variety of older hardware platforms, operating systems, and databases. For example, Windows 2000 Advanced Server and Internet Explorer 5.5 are no longer tested or supported. Consult the platform support matrix on the Applix web site for information about currently supported platforms.
- Active Maintenance Support for Applix 8.4.X will end on 31-DEC-2007.

### <span id="page-3-1"></span>**Important Installation Notes**

This section includes the latest information about installing TM1. This information should be used in addition to the information provided in the TM1 Installation Help that is available when installing TM1.

Important Note about Upgrading from a Previous Installation of TM1 9.1 SP2 U3

Some Applix customers received a pre-release evaluation version of TM1 9.1 SP2 U3. If you have installed such a version, you **MUST** uninstall the pre-release manually prior to installing the final 9.1 SP2 U3 release.

If you have any 9.1.x general availability release installed, you can upgrade to TM1 9.1 SP2 U3 using the Applix upgrade installation package.

Rules Editor in TM1 9.1 SP2 U3

The TM1 9.1 release introduced a new Rules Editor, which featured significant usability enhancements.

Due to several issues with the 3rd-party software component with which the 9.1 Rules Editor is built, Applix has chosen to make the pre-9.1 Rules Editor the default editor for all **new** installations of 9.1 SP2 U3. If you are upgrading to 9.1 SP2 U3 from a previous version of TM1 9.1, TM1 will use whichever mode of the Rules Editor is specified by the AdvancedRulesEditor parameter in the Tm1p.ini file.

The new 9.1 Rules Editor **is** available as part of 9.1 SP2 U3. If you want to enable the 9.1 Rules Editor, you must set the following parameter in the Tm1p.ini file for your TM1 client:

AdvancedRulesEditor=T

If AdvancedRulesEditor=F, or if the parameter is not present in the Tm1p.ini file, TM1 invokes the pre-9.1 Rules Editor.

**NOTE**: You cannot enter ASCII extended characters in the new 9.1 Rules Editor using Alt-key-number-key combinations. You can, however, use other input methods such as IMEs (Input Method Editors) and native keyboards.

The pre-9.1 Rules Editor is documented in older versions of the [TM](http://www.applix.com/support/documentation.asp?docid=1212)1 [online help](http://www.applix.com/support/documentation.asp?docid=1212) and [Rules Guide.](http://www.applix.com/support/documentation.asp?docid=1385)

Do Not Uninstall Any 9.1 SP2 Hot Fixes Before Installing 9.1 SP2 U3

If you have installed any hot fixes to your TM1 9.1 SP2 installation, you should *not* uninstall the hot fixes prior to installing 9.1 SP2 U3. Uninstalling hot fixes can cause the permissions for some web folders to be changed, causing problems when running TM1 Web.

TM1 Web Requires Microsoft ASP.NET Framework 1.1

Applix TM1 Web requires the Microsoft ASP.NET Framework 1.1, along with the .NET Framework 1.1 Service Pack 1, to be installed on the Web server used to deliver TM1 Web.

**IMPORTANT:** TM1 9.1 SP2 U3 does not support the ASP.NET Framework 2.0.

You can download and install the .NET Framework 1.1, along with the 1.1 Service Pack 1, from the Microsoft Web site:

[http://www.microsoft.com/downloads/results.aspx?pocId=&freetext=.n](http://www.microsoft.com/downloads/results.aspx?pocId=&freetext=.net%20framework&DisplayLang=en) [et%20framework&DisplayLang=en](http://www.microsoft.com/downloads/results.aspx?pocId=&freetext=.net%20framework&DisplayLang=en)

To ensure that the .NET Framework 1.1 is properly installed and registered on your computer, perform these steps:

1. Manually register the Microsoft ASP.NET Framework 1.1 by opening a Command Prompt window and changing to the following directory:

C:\windows\Microsoft.NET\Framework\v1.1.4322

2. Execute the following command:

aspnet regiis.exe -i

If you do not perform the previous steps, or for some reason the Microsoft ASP.NET Framework 1.1 is installed but not registered on your computer, you may receive the following error when installing TM1:

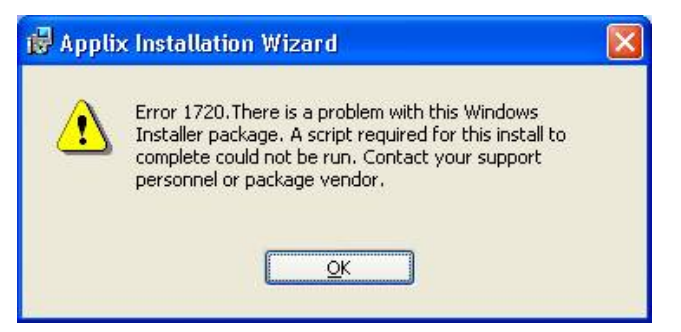

If you experience this error, follow these steps to correct the error and successfully install TM1:

- 1. Uninstall TM1 using Add/Remove Programs in the Windows Control Panel.
- 2. Manually register the Microsoft ASP.NET Framework 1.1 as explained above.
- 3. Run the TM1 installation again.

TM1 Web Installation Fails if the ASPNET User is not Defined

If you attempt to install TM1 Web on a system where the Microsoft .NET Framework is not yet installed, the TM1 Web installation will fail if the ASPNET user is not defined on the system.

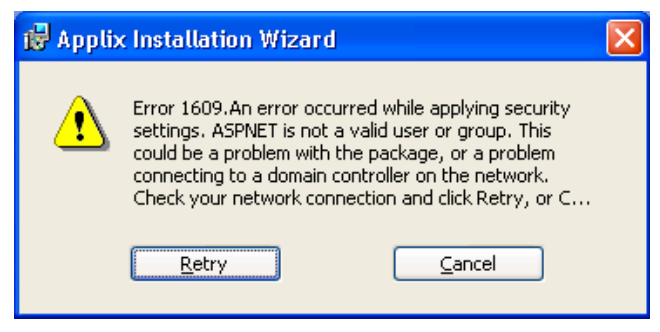

You must define the ASPNET user before installing TM1 Web. To create the ASPNET user:

- 1. Open the Windows Control Panel.
- 2. Double-click **Administrative Tools**.
- 3. Double-click **Computer Management**.
- 4. Click **Local Users and Groups**.

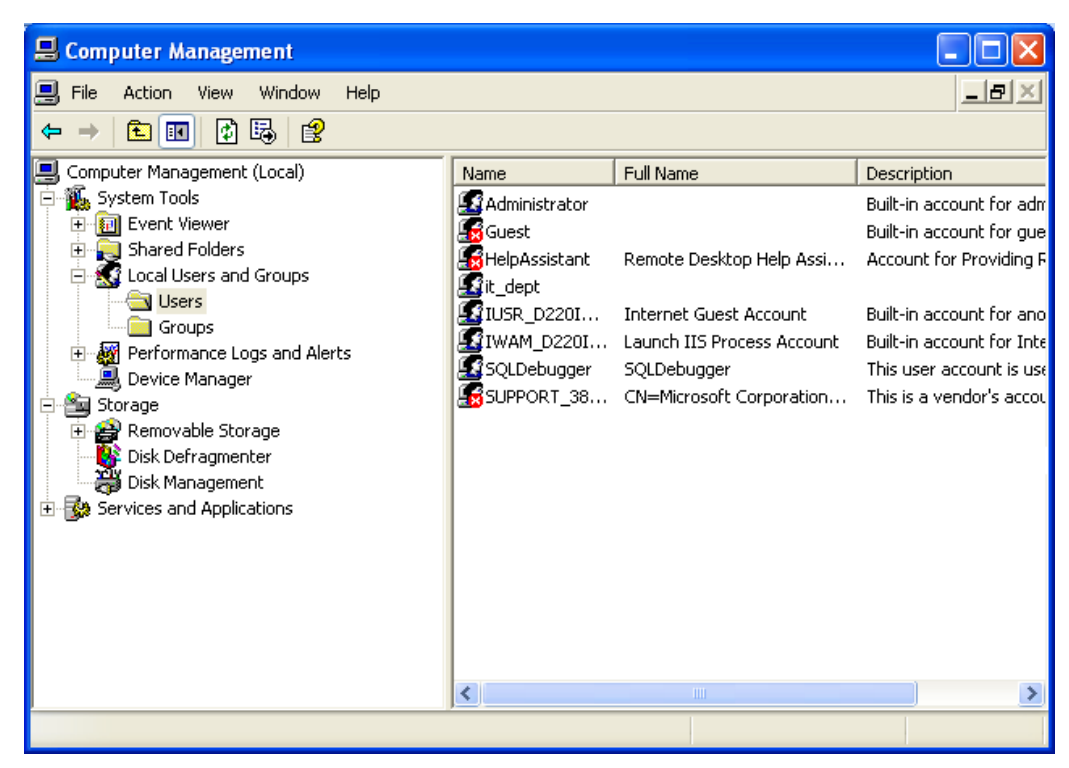

5. Right-click **Users** and select **New User**.

The New User dialog box appears.

Configure the dialog box as follows, using a password of your choice.

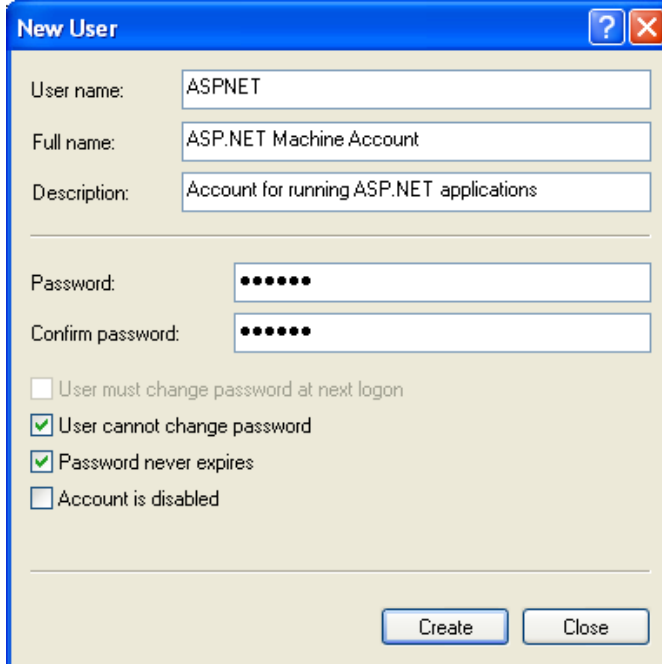

6. Click **Create**.

Upgrading to Planning Manager 1.3

If you are upgrading to Planning Manager 1.3 with TM1 Web, you must *first* upgrade to TM1 9.1 SP2 U3, and *then* upgrade to Planning Manager 1.3. This ensures that the Web.config file is updated and configured properly.

For more details on installing and running Planning Manager, see the *Planning Manager 1.3 Release Notes*.

Running Excel 2002 or Excel 2003 on the TM1 Web Server (330099)

The following error may display when you attempt to open a TM1 websheet when either Excel 2002 or Excel 2003 is running on the web server that hosts TM1 Web.

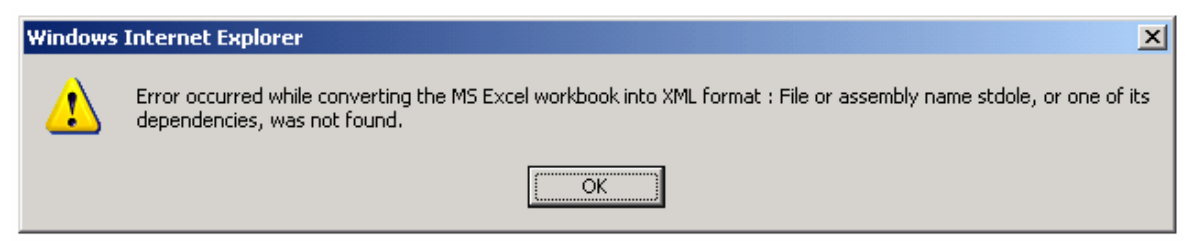

To correct this issue when Excel 2002 is running on the web server, download the following Microsoft update for Office 2002 and apply it to the web server:

[http://www.microsoft.com/downloads/details.aspx?familyid=C41BD61](http://www.microsoft.com/downloads/details.aspx?familyid=C41BD61E-3060-4F71-A6B4-01FEBA508E52&displaylang=en) [E-3060-4F71-A6B4-01FEBA508E52&displaylang=en](http://www.microsoft.com/downloads/details.aspx?familyid=C41BD61E-3060-4F71-A6B4-01FEBA508E52&displaylang=en)

To correct this issue when Excel 2003 is running on the web server, download the following Microsoft update for Office 2003 and apply it to the web server:

[http://www.microsoft.com/downloads/details.aspx?familyid=3c9a983a](http://www.microsoft.com/downloads/details.aspx?familyid=3c9a983a-ac14-4125-8ba0-d36d67e0f4ad&displaylang=en) [-ac14-4125-8ba0-d36d67e0f4ad&displaylang=en](http://www.microsoft.com/downloads/details.aspx?familyid=3c9a983a-ac14-4125-8ba0-d36d67e0f4ad&displaylang=en)

Exporting PDF Files from TM1 x86 Running on an x64 Windows System (331142)

If you are running the 32-bit versions of TM1 Perspectives or TM1 Web on an x64 Windows system and want to export to PDF from TM1, you will need to manually install the third-party PDF drivers.

Contact Applix Customer Support for assistance obtaining and installing the appropriate drivers to configure TM1 to export to PDF in this configuration.

### <span id="page-8-0"></span>**Documentation Updates**

[Documentation updates for the TM](http://www.applix.com/support/documentation.asp?docid=1644)1 9.1 SP2 U3 release are available on the Applix web site.

#### <span id="page-8-1"></span>**Known Issues in TM1 9.1 SP2 U3**

For details on known issues that you may encounter in this version of TM1, please see the document titled [Known Issues in TM1 9.1 SP2 U3,](http://www.applix.com/support/documentation.asp?docid=1643) available on the Applix web site.

#### <span id="page-8-2"></span>**Fixed Customer Issues in TM1 9.1 SP2 U3**

The following table lists significant customer-reported issues that are resolved in TM1 9.1 SP2 U3.

TM1 9.1 SP2 U3 also includes all resolved issues from previous 9.1 releases. For details on issues resolved in a specific previous release, please refer to the release notes for the specific release, available on the [Applix web site.](http://www.applix.com/support/documentation.asp?from=sup)

**Note**: This list may not be complete. If you have a question regarding the status of an inquiry, please contact [Applix customer support.](mailto:support@applix.com?subject=Inquiry%20Status)

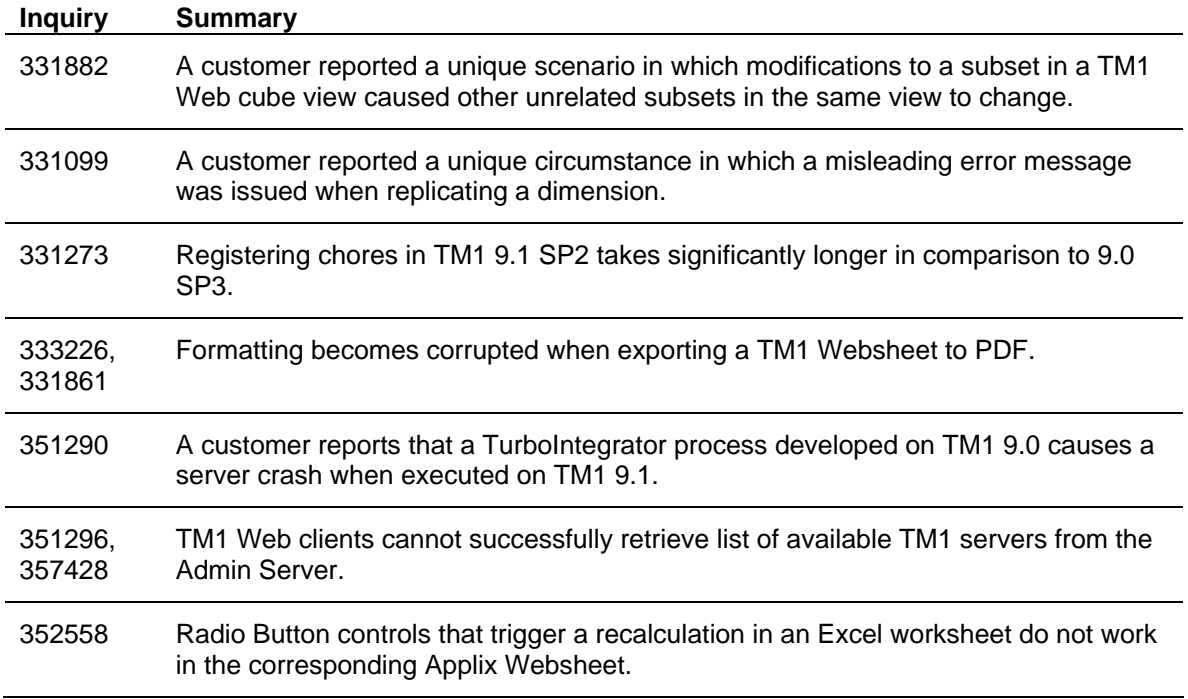

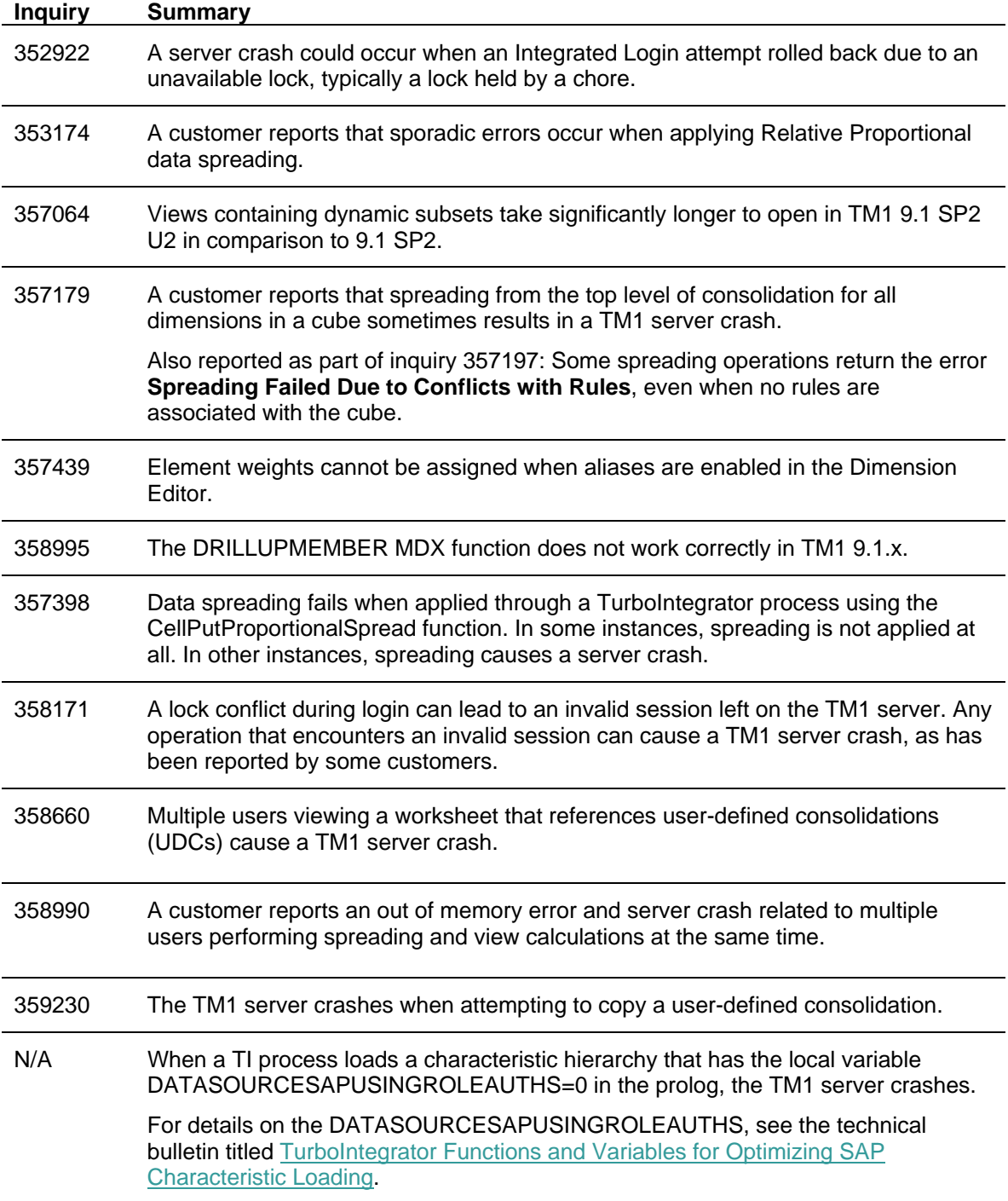